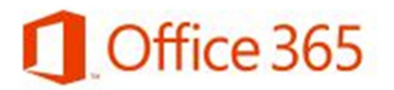

# **AVIATUR.com**

#### **Configuración correo Office365 para Teléfonos Android**

Antes de configurar su cuenta de correo electrónico en el teléfono, debe tener en cuenta lo siguiente:

- El teléfono debe tener conectividad a Internet
- Asegúrese de contar con plan de datos ya que el correo, al estar conectado todo el tiempo, puede elevar considerablemente la factura telefónica si usa internet por demanda.
- •

Acceda a la configuración de Correo de su teléfono (Varia según cada marca y modelo).

En "Dirección de correo", escriba su nueva dirección.

En contraseña escriba la contraseña de su cuenta (es la misma con la que accede al computador, NetOffice, Bolívar Plus, etc.)

Si desea que todos los mensajes de correo enviados desde el teléfono salgan de esta cuenta marque la opción "Enviar correo desde esta cuenta predeterminada"

Haga clic en "Siguiente"

Escoja "Exchange ActiveSync"

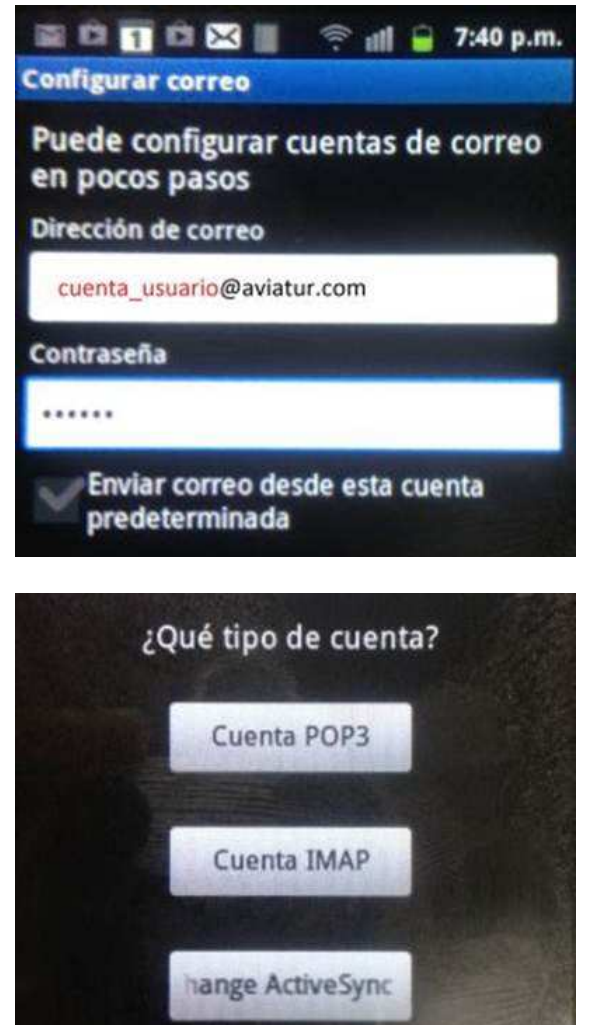

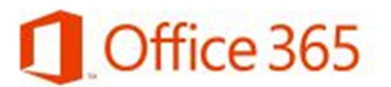

# **AVIATUR.com**

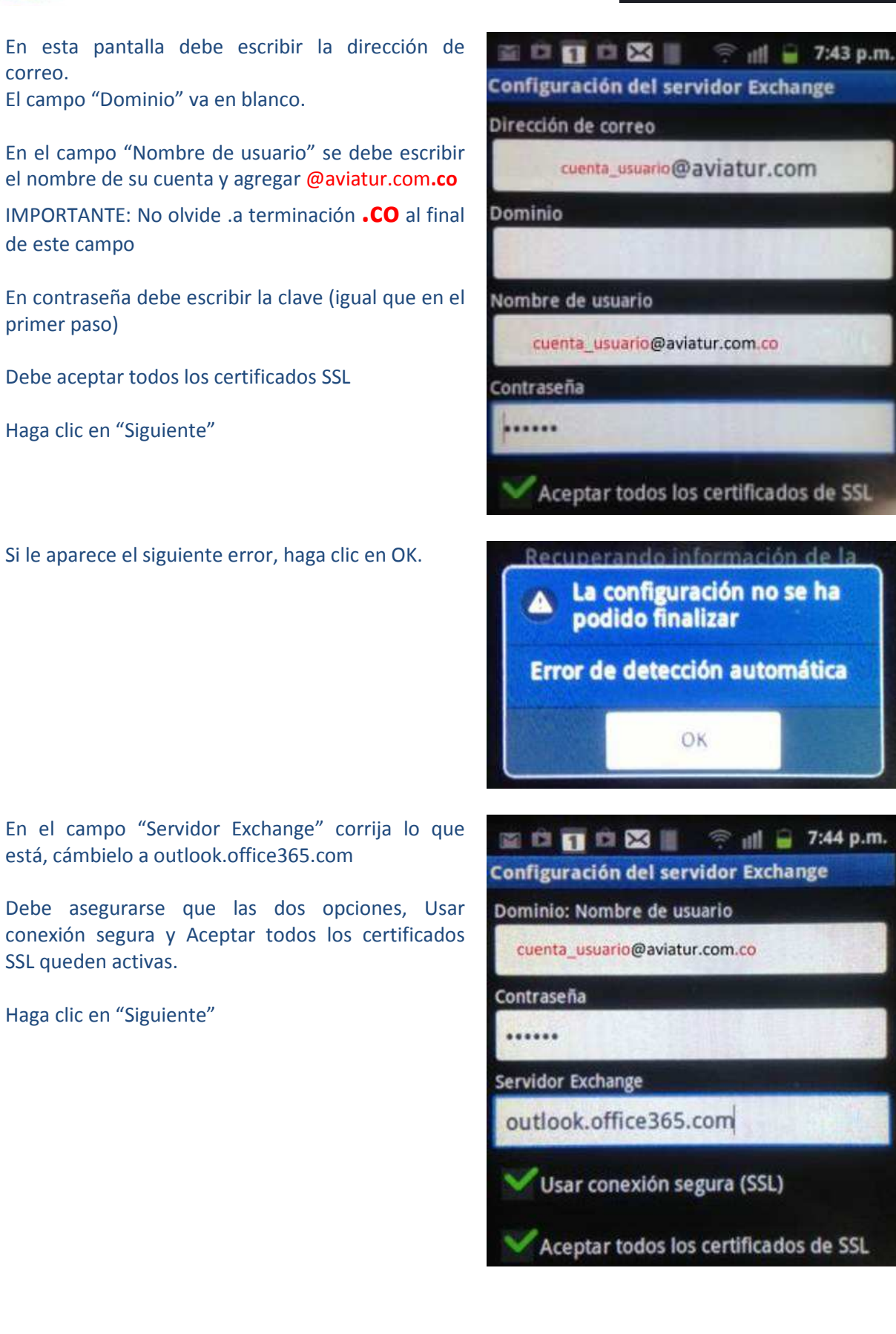

# Office 365

Haga clic en "Si" en entre en en entre Haga clic en "Si"

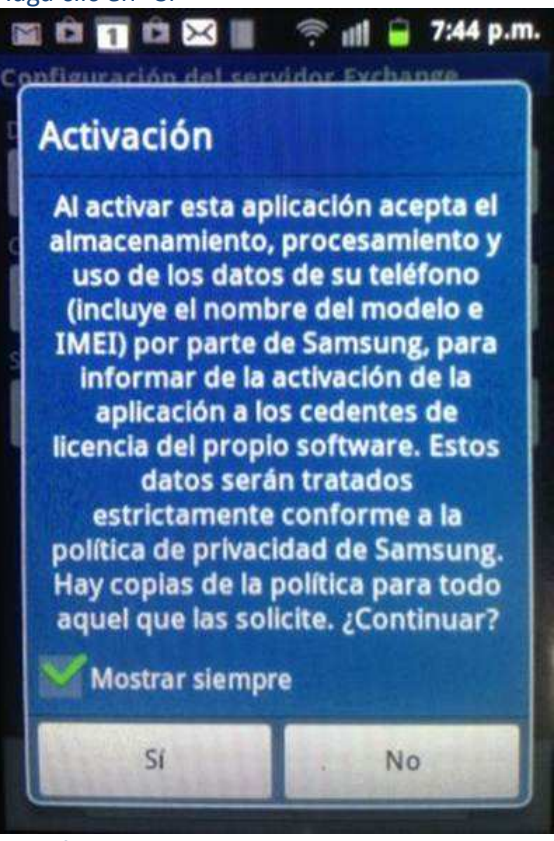

Va al final de la pantalla y hace clic en siguiente Le pone nombre a su cuenta en el teléfono y

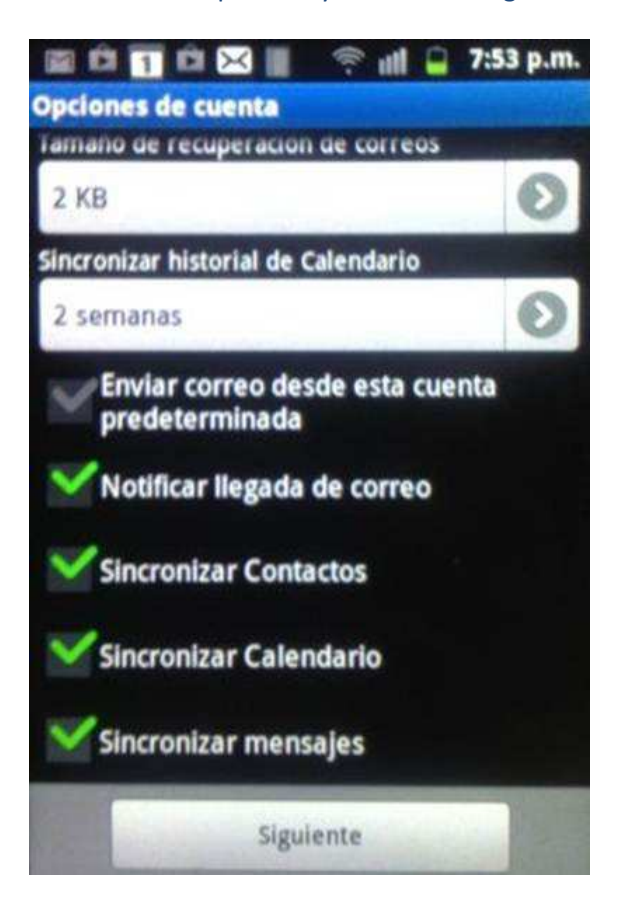

### Administración de seguridad remota El servidor outlook. office365.com debe controlar de forma remota algunas

funciones de seguridad del dispositivo. ¿Continuar?

SI

# clic en realizado

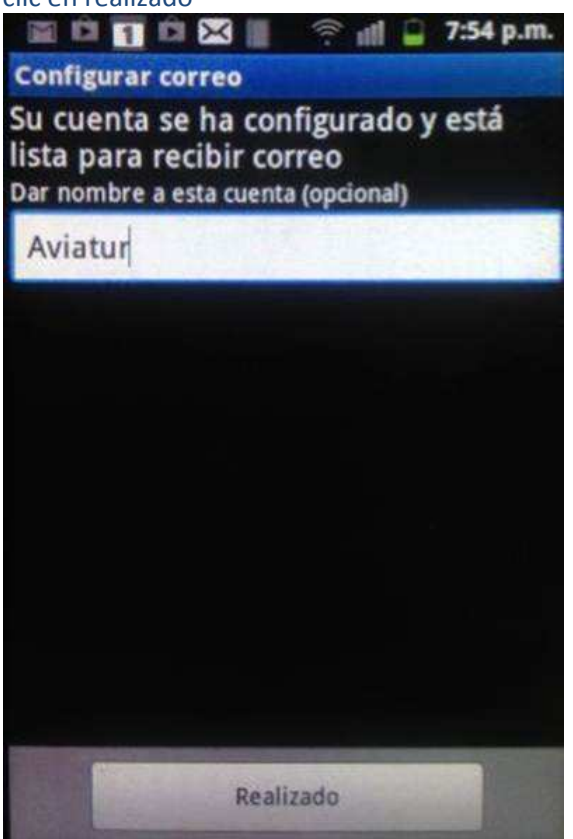

## **AVIATUR.com**

No